#### **Clicking inside the polygon with the Node tool**

*2011-04-17 11:38 AM - Maxim Dubinin*

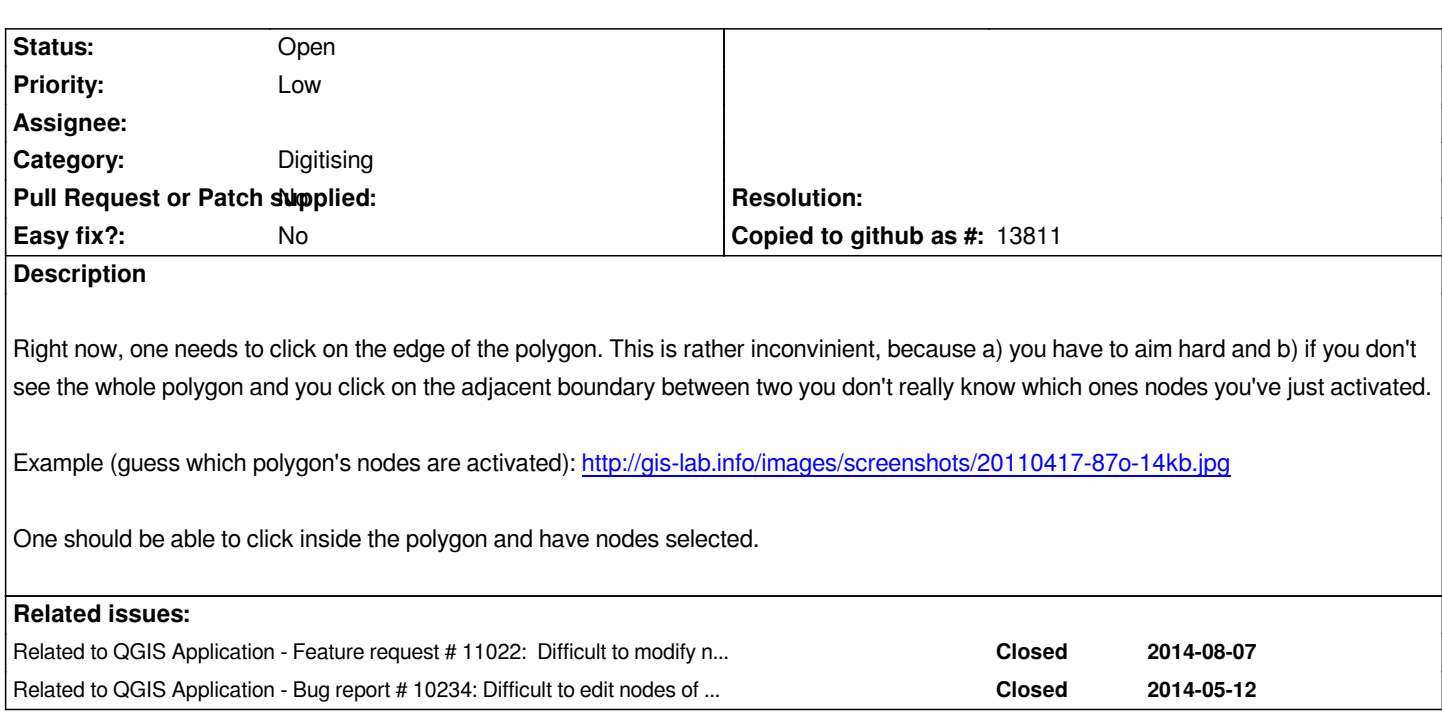

# **History**

# **#1 - 2011-04-23 06:40 AM - Mayeul Kauffmann**

*Same issue when you want to delete a part of a multipart polygon, see my comment on #3770:*

*To delete a part of a multipolygon, you have to click on one of its vertices, which* **might** *be a problem if you have a set of contiguous (parts of) polygons).*

## **#2 - 2011-12-16 12:45 PM - Giovanni Manghi**

*- Target version changed from Version 1.7.0 to Version 1.7.4*

### **#3 - 2012-04-15 10:11 AM - Giovanni Manghi**

*- Target version changed from Version 1.7.4 to Version 2.0.0*

## **#4 - 2012-10-06 02:35 AM - Pirmin Kalberer**

*- Target version changed from Version 2.0.0 to Future Release - Nice to have*

# **#5 - 2015-10-22 12:23 AM - Arnaud Morvan**

*Pull request proposed: https://github.com/qgis/QGIS/pull/2388*

*The user can select the feature to edit by clicking inside the polygon.*

# **#6 - 2017-05-01 12:42 AM - Giovanni Manghi**

- *Pull Request or Patch supplied set to No*
- *Easy fix? set to No*

## **#7 - 2017-09-08 01:35 PM - Jürgen Fischer**

*- Assignee deleted (Jürgen Fischer)*